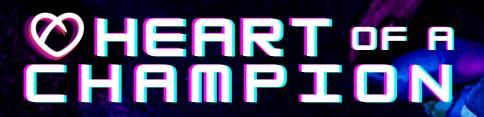

# LIVESTREAMING

This guide will prepare you with the 'how-to' of getting your livestream started and connected!

Live Fundraising is a great way to tell your story, engage with donors, and create a richer connection to the mission!

# HOW DO I GET STARTED?

- 1. You'll need a device to stream with (smartphone, desktop/laptop, Xbox, or PlayStation 4)
- 2. Download a streaming app to your phone (<u>Streamlabs</u>, <u>Twitch</u>, <u>YouTube</u>, or <u>Mixer Create</u>) or software to your desktop (like <u>Streamlabs</u>, OBS, or XSplit)
- 3. Set up an account with a streaming service (Twitch, YouTube, Mixer)
- 4. Add your streaming username to your fundraising page & save you're ready to go! (See below)
  - Click Your Page in the top bar
  - · Click the **Settings** tab on your page
  - · Choose your service and enter your username
    - \* Note: YouTube requires you to enter the full URL to the live video, not your YouTube username
  - · Click to save changes
- 5. Share the link to your fundraising page on social media channels, text messages, and email to let people know when to tune in GLOBALGIFT

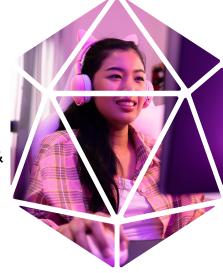

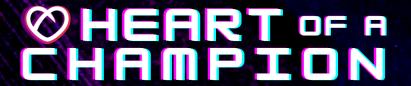

# Here's a quick guide of what you'll need depending on your device: MOBILE PHONE

| HARDWARE                                                                                                  | SOFTWARE                                                                                                    | SERVICES                                                  |
|----------------------------------------------------------------------------------------------------|----------------------------------------------------------------------------------------------------|-----------------------------------------------------------|
| <ul> <li>✓ Smartphone with camera &amp; microphone</li> <li>✓ Wireless data or WiFi connection</li> </ul> | ONE OF THE FOLLOWING:  ✓ Streamlabs App (streams to Twitch, YouTube, Mixer)  ✓ Twitch App  ✓ YouTube app  ✓ Mixer Create app | ONE OF THE FOLLOWING:<br>✓ Twitch<br>✓ Mixer<br>✓ YouTube |

## DESKTOP OR Laptop

| HARDWARE                 | SOFTWARE                                                                                                    | SERVICES                                          |
|--------------------------|----------------------------------------------------------------------------------------------------|---------------------------------------------------|
| √ Webcam<br>√ Microphone | ONE OF THE FOLLOWING:  ✓ Streamlabs OBS  * Add the overlay in the Source panel by choosing Browser Source and pasting in the overlay URL provided when you edit your stream settings on your fundraising pagE  ✓ OBS  * Add the overlay in the Source panel by choosing Browser Source and pasting in the overlay URL provided when you edit your stream settings on your fundraising page  ✓ XSplit (Windows Only) | ONE OF THE FOLLOWING:  ✓ Twitch ✓ Mixer ✓ YouTube |

#### Desktop/laptop extras to customize your stream

- Add our overlay to your stream that shows our logo, your fundraising progress, recent & top donations (desktop/laptop streaming software only
- Get on-stream donation alerts with the <u>Charity Streaming integration in Streamlabs</u> (desktop/laptop only)

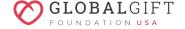

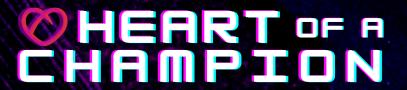

## XBOX

| HARDWARE                                        | SOFTWARE | SERVICES |
|-------------------------------------------------|----------|----------|
| <ul><li>✓ Webcam</li><li>✓ Microphone</li></ul> | √ Mixer  | √ Mixer  |

Click **HERE** to watch a video on how to connect your stream via Xbox.

#### Xbox extras to customize your stream

Add the overlay thermometer by pasting in the overlay URL provided when you edit your stream settings on your fundraising page. This will allow you to have a live, automatically updated thermometer on your screen while viewers donate!

## PLAYSTATION 4

| HARDWARE                 | SOFTWARE | SERVICES |
|--------------------------|----------|----------|
| √ Webcam<br>√ Microphone | √ Twitch | √ Twitch |

Click <u>HERE</u> to watch a video on how to connect your stream via PS4.

#### PS4 extras to customize your stream

Add the overlay thermometer by pasting in the overlay URL provided when you edit your stream settings on your fundraising page. This will allow you to have a live, automatically updated thermometer on your screen while viewers donate!

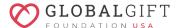

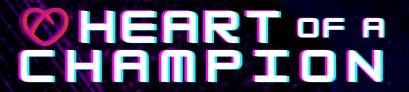

## WHAT'S NEXT?

Once your streaming account is set up, add your streaming link to your fundraising profile! Then, simply go onto your fundraising page and click **ADD** 

Stream your fundraising

Add your stream from YouTube or Twitch to take your fundraising to the next level!

ADD STREAM

Maybe Later

When you start streaming from your streaming software (Streamlabs OBS, OBS, XSplit, or one of the mobile apps above), your stream will appear on your fundraising page.

### **Happy streaming!**

#### **MORE HELPFUL ELMENTS**

## TWITCH EXTENSION

Now you are all set with your hardware and software; if you decide to stream on Twitch, add the DonorDrive extension to your streaming page. This is a great way to easily allow your viewers to donate right to your fundraising page.

### Incredible, let's do it!

Log into your Twitch account, head over to your **Creator Dashboard** by clicking on your icon on the top right. Choose **Extensions** from the left-hand navigation and find **DonorDrive Charity Fundraising** by using the search tool. Once installed, choose **Configure** and find **Global Gift Foundation USA**. Choose **Yes! I have a fundraising page**, and insert your fundraising profile link.

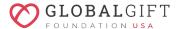

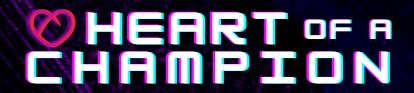

You're all set. You now can give your donors a much simpler and more convenient way to support your stream!

## **MILESTONES**

Milestones are a great way to encourage your viewers to support your cause! Milestones allow fundraisers to create mini-goals to inspire their donors. In addition, using milestones can help drive donations, so you hit your fundraising goal!

Great, how do I add a milestone?

It's simple! All you need to do is head over to your fundraising profile on DonorDrive. Once you get there, select:

Add milestones to celebrate progress on the way toward your fundraising goal!

Add a Milestone **•** 

Brainstorm some ideas of different milestones you'd like to incorporate into your stream, don't be shy - try and get out of your comfort zone!

### Here are some examples:

- Serenade the stream
- Do an embarrassing dance
- Do blind makeup that stays on the entire stream
- · Mystery drink with ingredients that your chat votes on
- · Jump into a pool fully clothed

You choose the frequency of your milestones, for example; if your goal is \$1,000, you a do a milestone every \$200 raised.

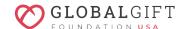

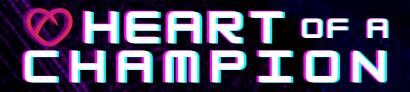

## INCENTIVES

Incentives are great perks you can offer your viewers to help encourage them to support you! Differentiating from milestones, incentives can be set so every time someone donates a certain amount of your choice, you will give away a prize or do an over-the-top activity!

Wow! I need to know where to activate this.

Head on over to your fundraising page and choose Add an Incentive.

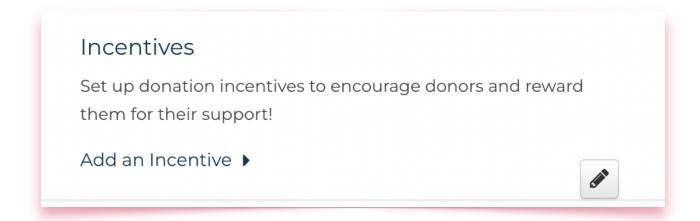

#### Here are some great incentive ideas:

- For every \$25 donated, I will eat a Jelly Belly "Bean Boozled"
- Every \$10, I will put a temporary tattoo on my forehead
- For every \$30, I will write your name somewhere on my body
- Every \$50, I will say your name in every sentence for the next 5 minutes

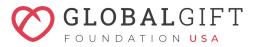

Heart of a Champion celebrates gaming culture and the good we're all capable of doing together. Armed with a controller and the desire to make a difference - you can play for change and create **#BetterTomorrows** for kids, teens and young adults who are suffering from mental illness.

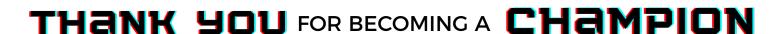